Nous vous remercions d'avoir choisi un véhicule Audi équipé d'Audi connect. Suivez les étapes ci-dessous pour utiliser au mieux tous les services.

**COOD** 

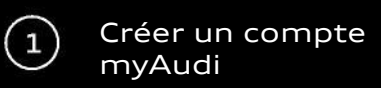

**Inscription**

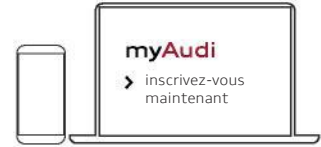

Vous pouvez vous inscrire sur l'application myAudi ou à l'adresse [www.my.audi.com.](http://www.my.audi.com/)

**Définir l'adresse courriel et le mot de passe**

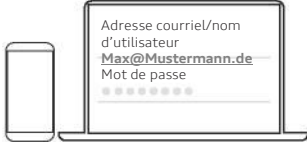

Votre adresse courriel est votre nom d'utilisateur.

#### **Ajouter un**

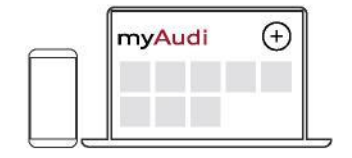

Visite[z www.my.audi.com](http://www.my.audi.com/) pour ajouter votre véhicule. Cliquez sur l'icône « plus » dans le coin supérieur droit pour ajouter un véhicule. Vous aurez besoin du numéro d'identification du véhicule (NIV) de votre Audi, qui se trouve sur votre certificat d'immatriculation du véhicule (partie 1, section E). Vous pouvez également utiliser l'application myAudi pour ajouter votre Audi. Accédez à « Mes véhicules » pour créer un véhicule.

**Audi Connect Guide de démarrage rapide** 

**La disponibilité des services Audi connect varie selon les modèles.**  Ce guide de démarrage rapide s'applique aux véhicules suivants : Audi A6/A7/A8/Q8

**Équipement : Sécurité et service Audi connect, y compris la planification du véhicule**

**Équipement : Services de navigation et d'infodivertissement Audi connect** **Félicitations, vous pouvez maintenant utiliser vos services**

Utiliser les services

 $\overline{\mathbf{3}}$ 

#### **Votre accès personnel :**

La vérification de vos renseignements et l'inscription en tant qu'utilisateur principal vous donnent accès aux fonctions de planification du véhicule (p. ex., verrouillage et déverrouillage à partir de l'application). Pour vérifier vos renseignements et vous inscrire en tant qu'utilisateur principal, acceptez le Contrat d'utilisateur principal (1) sur [my.audi.com](http://my.audi.com/) ou dans l'application myAudi, puis ouvrez une session en tant qu'utilisateur principal du véhicule. Vous pouvez également ajouter des utilisateurs secondaires. Vous n'avez pas besoin de vous inscrire à l'appel d'urgence ni à l'assistance routière en ligne; ces deux services fonctionnent immédiatement sans inscription. Si vous avez déjà accepté le Contrat d'utilisateur principal, vous n'avez qu'à effectuer les étapes dans le véhicule (2).

Pour utiliser ces services Audi connect sans restriction, le véhicule doit être connecté au compte myAudi de l'utilisateur principal. Vous pouvez connecter le compte des façons suivantes :

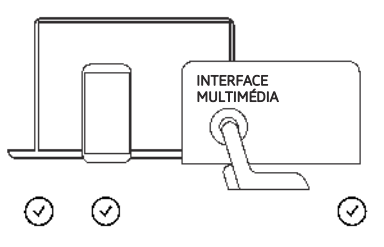

#### **Vous pouvez utiliser Audi connect**

- Dans le véhicule (interface multimédia)
- Dans l'application myAudi **(www.audi.ca/audiconnect)**
- Sur le site Web **[www.my.audi.com](http://www.my.audi.com/)**

# p. [ex., pour commander](http://www.audi.ca/connect))

- les fonctions du véhicule
- 

**1)**

#### **Dans myAudi**

• Sélectionnez « Compte utilisateur » dans le menu et acceptez le Contrat d'utilisateur principal

Renseignements personnels

Contrat d'utilisateur principal

> Créer un NIP

Vérification

- Entrez vos renseignements personnels
- Créez un NIP à quatre chiffres
- Sélectionnez un mode de vérification
- Partenaire Audi
- Acceptez les modalités générales

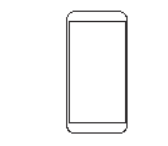

#### **Dans l'application myAudi**

- Ouvrez le menu et accédez à :
	- Mon profil

**o**

- Réglages
	- Gestion des utilisateurs
- Puis sélectionnez :
	- Contrat d'utilisateur principal
		- Vérifier maintenant
- À partir de l'étape 2, le processus est le même que dans « Dans myAudi » (voir la colonne de gauche)

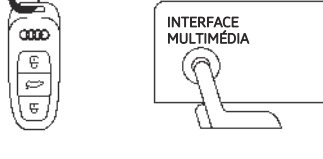

#### **Dans le véhicule**

- Grattez le code de véhicule à dix chiffres sur le porte-clés.
- myAudi et votre code de véhicule dans l'interface multimédia :
	- Utilisateur
	- Gestion des utilisateurs

être activé dans le véhicule et vous devez être connecté dans l'application myAudi.

- Wi-Fi
	- Activez le point d'accès Wi-Fi

\* Si vous n'avez pas encore ajouté votre Audi à votre compte myAudi, elle sera ajoutée automatiquement.

#### **Veuillez noter que certains services doivent être configurés sur [www.my.audi.com.](http://www.my.audi.com/)**

**Tous les services et les différentes options d'accès aux services sont indiqués à la page suivante.**

\* Vous devrez visiter votre partenaire Audi.

**2)**

- 
- Entrez votre nom d'utilisateur
	-
	-

**Remarque : Les données de contrat peuvent être visualisées et modifiées en tout temps dans l'onglet gestion des utilisateurs Audi connect de myAudi.**

• Définir l'utilisateur principal

**a) Pour connecter votre véhicule à myAudi,**

INTERFACE MULTIMÉDIA

(A

Entrez vos renseignements d'utilisateur myAudi dans l'interface

- Utilisateur
	- Ouverture
	- Adresse courriel/nom<br>d'utilisateur myAudi of d'utilisateur myAudi et mot de passe

## **b) Transfert automatique du nom d'utilisateur ou de**

• Exigence : Le point d'accès Wi-Fi doit • Accédez aux paramètres

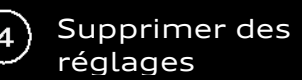

# **Aperçu des services offerts**

ଢ

⋒

⋒

⋒

Inscription Utilisation

1) Veuillez activer le service dans myAudi et ajouter

 $\mathbf{G}$ 

 $(\neg z)$ 

⊜

⊜

(⊜)

(8)

2) Sur le portail, fonction d'urgence seulement

Œ) ⊕

B) ®

6  $\circledast$ 

votre partenaire de service

#### **Lors de la vente du**

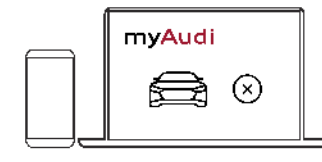

#### **a) Dans myAudi**

• Supprimez le véhicule dans myAudi ou dans l'application myAudi.

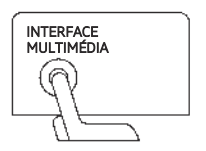

#### **b) Dans l'interface myRoadmusic multimédia**

- Accédez
- Gestion des utilisateurs
	- Supprimer tous les utilisateurs

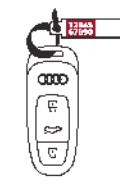

### **Remise du véhicule c)**

• Remettez la clé et le code de véhicule

**Remarque : Tous vos renseignements sont supprimés et ne peuvent être visualisés par l'acheteur.**

**Audi connect Sécurité et service Audi connect, y compris la planification du véhicule**

**myService**

Demande de service Audi en ligne<sup>1</sup> Assistance routière en ligne

Appel d'urgence

Assistance incident Audi

**myCarManager**

Rapport d'état du véhicule

(supprimer la clé)

Fonction repérage Verrouillage et déverrouillage à

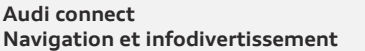

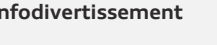

⊜

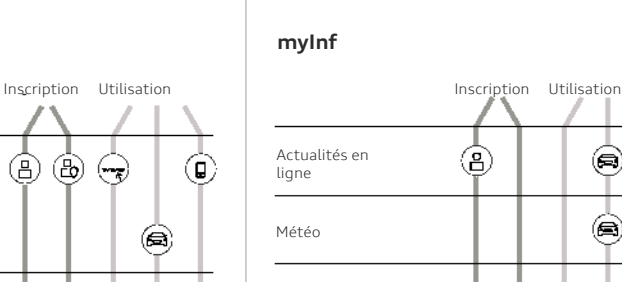

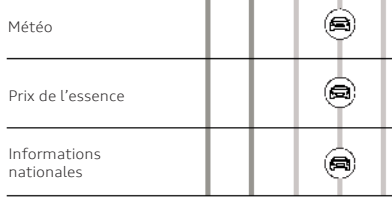

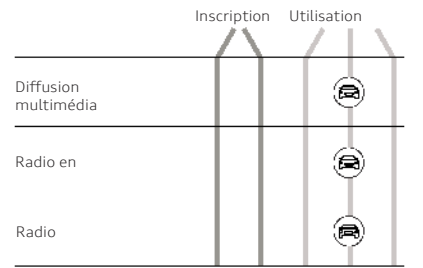

3) Exige un abonnement supplémentaire pour les fonctions de radio et radio hybride en ligne

- Ouvrez une session sur [audi.ca/connect](http://audi.ca/connect) et sélectionnez « Forfaits de données »
- Inscrivez-vous en tant qu'utilisateur de carte SIM Audi connect
- Sélectionnez un forfait de données et effectuez l'achat en ligne

Une description et une explication détaillées de chaque service sont disponibles à l'adresse **[www.audi.ca/](http://www.audi.ca/connect)audiconnect** 

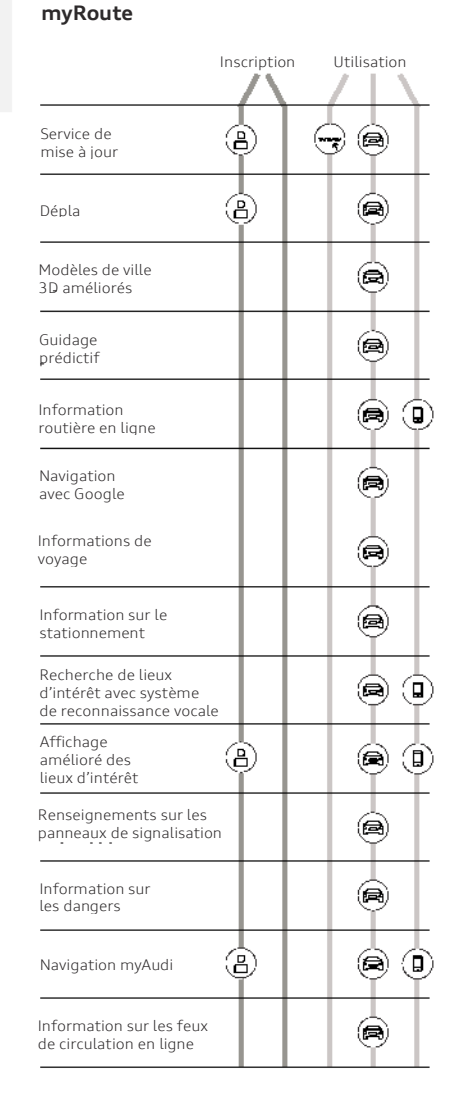

#### **myNetwork**

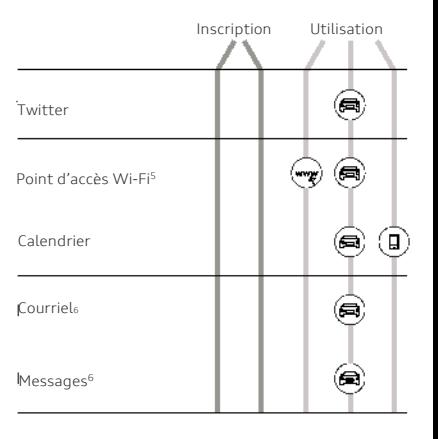

- 5) Exige un abonnement supplémentaire pour les fonctions du point d'accès Wi-Fi
- Ouvrez une session sur [audi.ca/connect](http://audi.ca/connect) et sélectionnez « Forfaits de données »
- Inscrivez-vous en tant qu'utilisateur de carte SIM Audi connect
- Sélectionnez un forfait de données et effectuez l'achat en ligne
- 4) Exige un téléphone cellulaire compatible avec le profil d'accès des messages Bluetooth

Une description et une explication détaillées de chaque service sont disponibles à l'adresse www.audi.ca/connect

### **Légende**

- (B) Seulement avec un compte myAudi
- Seulement pour les utilisateurs principaux  $\circledB$
- ou secondaires vérifiés
- $(\lnot)$ Accès sur **[www.my.audi.com](http://www.my.audi.com/)**
- Accès dans le véhicule ⊜
- $\circledast$ Accès par l'application myAudi

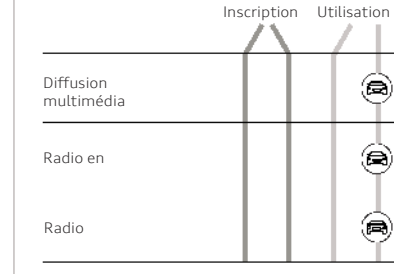

# **Résumé : Quels sont les renseignements dont j'ai besoin?**

**[my.audi.com](http://my.audi.com/)**

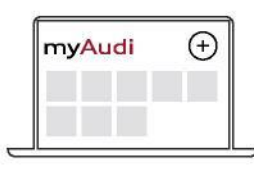

- Adresse courriel/nom
- d'utilisateur myAudi
- Mot de passe myAudi
- NIP à quatre chiffres (créer)
- Numéro d'identification du véhicule
- Numéro d'authentification de transaction mobile (mTAN)

# INTERFACE MULTIMÉDIA

#### **Connecter le compte myAudi au véhicule :**

- Adresse courriel/nom d'utilisateur myAudi
- Mot de passe myAudi

#### **Ouverture de session en tant qu'utilisateur principal dans le véhicule :**

- Adresse courriel/nom d'utilisateur myAudi
- Code de véhicule à dix chiffres sur le porte-clés

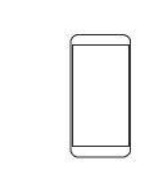

- Adresse courriel/nom d'utilisateur myAudi
- Mot de passe myAudi
- NIP à quatre chiffres (pour utiliser certains services, p. ex., verrouillage et déverrouillage du véhicule par l'application)

**Dans le véhicule Application myAudi La disponibilité des services Audi connect (Application myAudi La disponibilité des services Audi connect <b>Application myAudi varie selon les modèles.**

> Ce guide de démarrage rapide s'applique aux véhicules suivants : Audi A6/A7/A8/Q8

Un aperçu de l'ensemble des modèles Audi équipés d'Audi connect et de tous les services offerts par modèle est disponible à l'adresse [www.audi.ca/connect](http://www.audi.ca/connect)

#### **Télécharger**

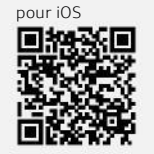

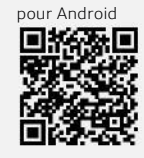

© AUDI AG, 85045 Ingolstadt [www.my.audi.com](http://www.my.audi.com/) Dernière mise à jour : Juillet 2018

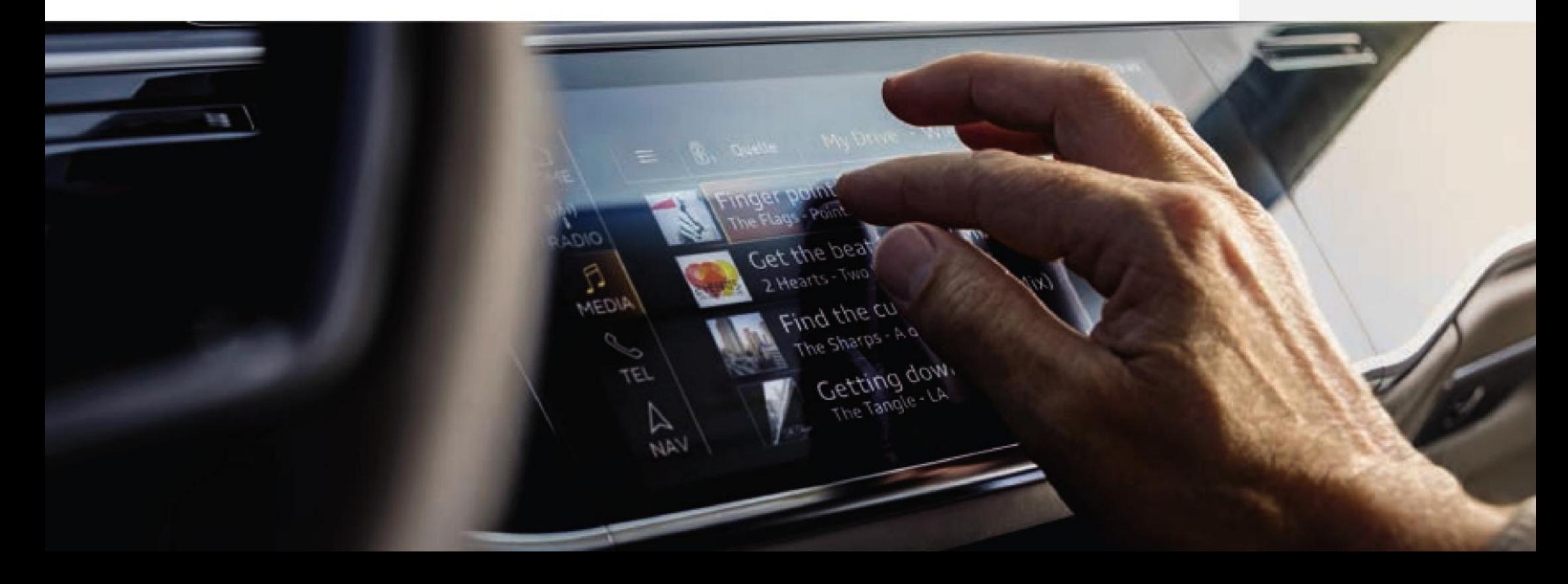